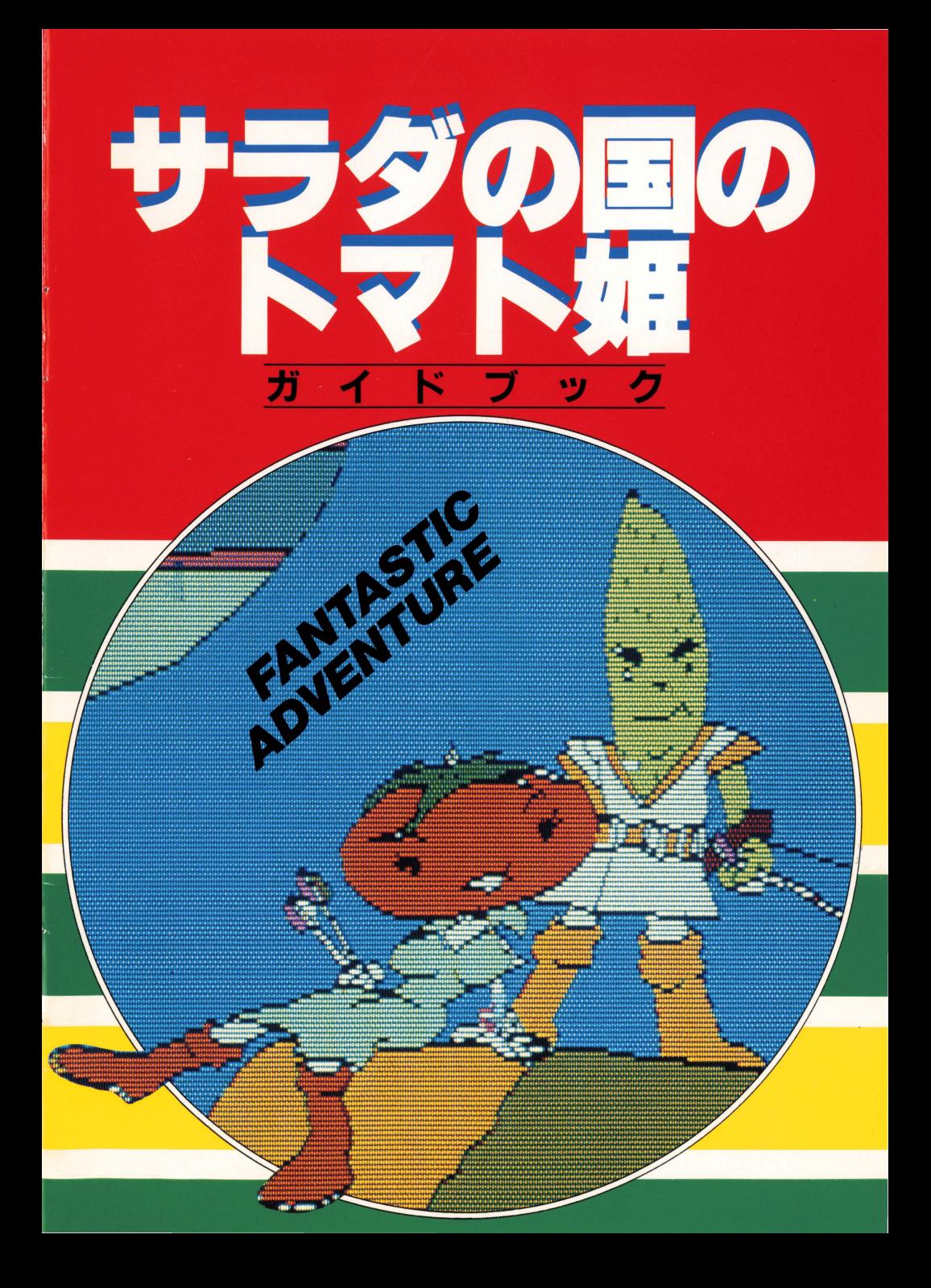

## もくじ サラダの国のトマト姫 GUIDE BOOK

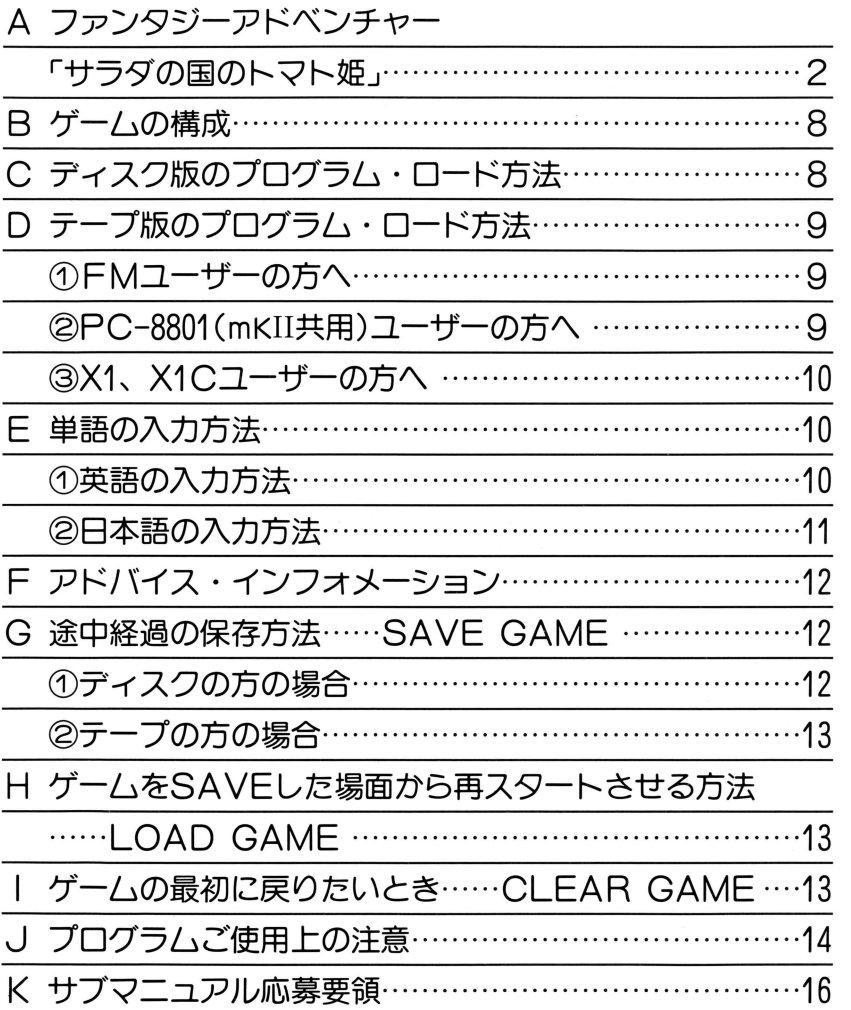

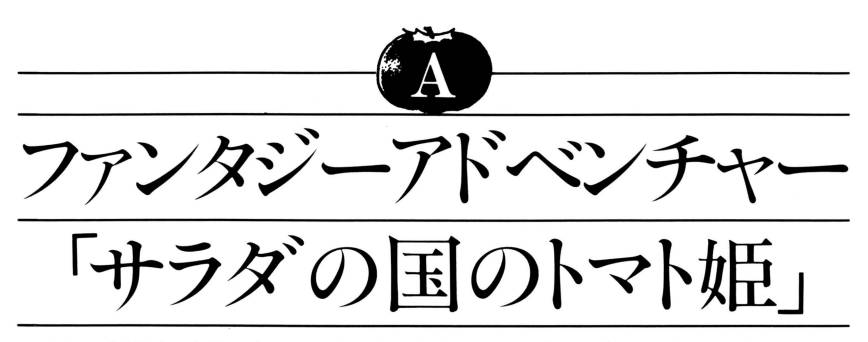

それは人類が 2本足で立てるようになるより、はるか昔、大昔のことでした この地 球からずっと離れた銀河系の反対側にわたしたちの星とよく似た星がありました。

その星の上には、わたしたちと同じような文明が栄えていました。これはその星にあっ た王国でのお話である。

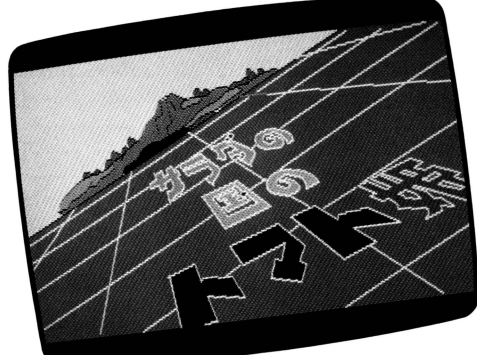

この王国は地球でいえばアルプス の谷間にあるような小さな国でした が、国民はキュウリ、ジャガイモ、 ピーマン、ニンジンなどの野菜ばか りでした。

いろいろな種類の野菜たちが集ま って国を作っていたのです。この国 では野菜同士みんな仲よく、里子菜の 品種差別制度というのはありません ネギもダイコンもキャベツも毎日を

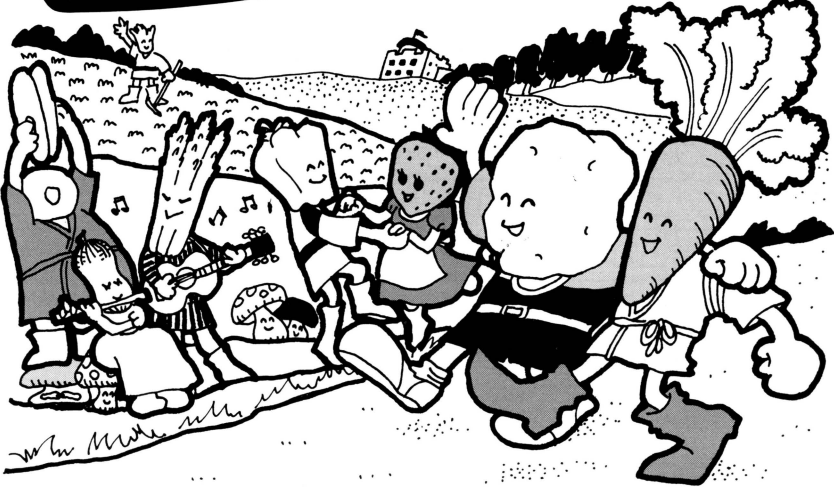

 $-2-$ 

楽しく暮らしていたのです。

この国をサラダ王国といいます。 干様はオニオンという、とてもよい 人でした オニオン王は多くの国民 から慕われていました

オニオン王が国民に好かれるよう になったのは、サラダ王国の国民をし ばしは襲撃して野菜たちの恐布の的 であったヤオヤ族やノーミン族を征 服して王国の平和を守り抜いたから です

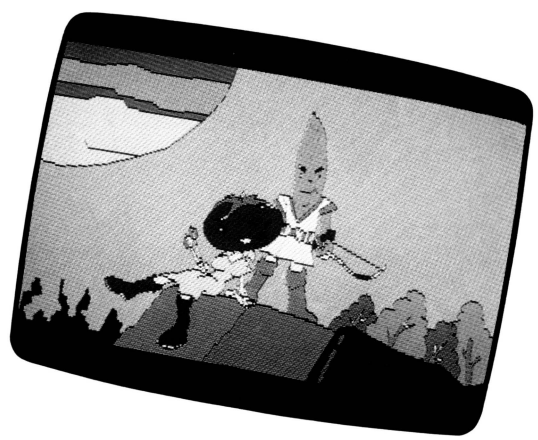

いきなり現われて年頃の娘をさら

って行くノ ミン族や、サラダ王国の国民を外国に売りとばしてしまうヤオヤ族がいなくな ったので、国民はとてもとても喜んだのです。

王様は名君として多くの国民から尊敬されていたのです。ところが、これを面白くない と考えているのがオニオン王の側近のひとりであるカボチャ族のパンプキング。

パンプキングはいつか自分も王様になってやろうとしていたのですが、オニオン王の人気 は高まるばかりなのです。

パンプキングのいる力ボチャ族は昔力、らあまり人気力、ありません サラタ王国のファッ ション雑誌に紹介されるのはいつも力イ ワレダイコンやレタス、キュウリといった野菜ば かりで、スタイルの悪いカボチャは若い人にも嫌われ、デートに誘われることもありませ  $\mathcal{A}_{\alpha}$ 

若い娘はデートをするならカイワレダイコンやレタスを選びました。「男は何たって顔で

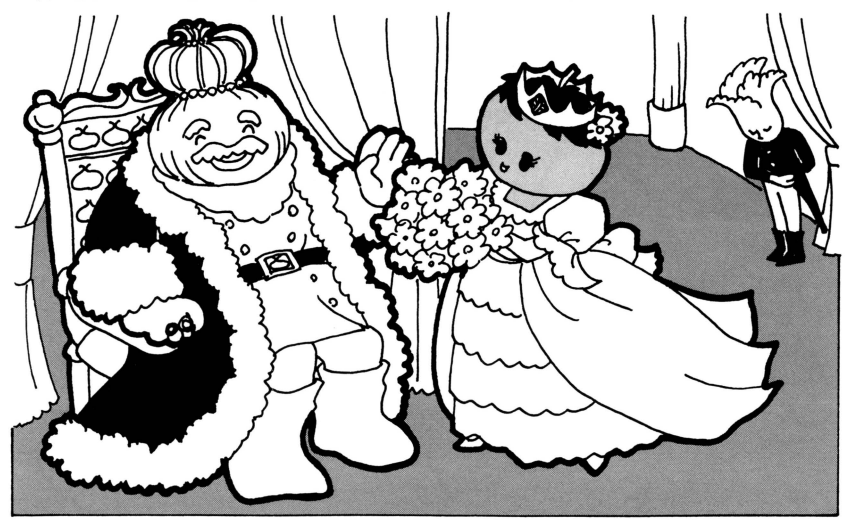

すよ」と娘たちはロ々に言いました。 もスタイルも悪いカボチャ族の 人気は一向に上がろうとはしません。 怒ったのは族長のパンプキングでし  $t_{\Xi}$ 

「顔がなんだ! スタイルが何だ! オレたちも同じ国民だぞノ」

不満をつのらせていたカボチャ族 の怒りが爆発する日が来ました。

かれらは、ある日、オニオン王の いる王宮に押し入り、クーデターを 決行したのです。カボチャ族の兵隊

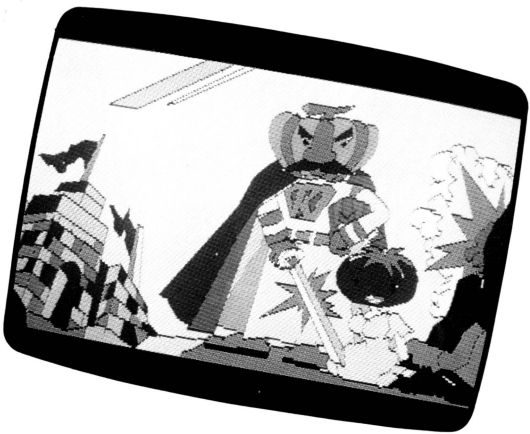

のヨロイはとても堅固だったので王宮の兵隊はみんな打ち負かされてしまいました。 「見よ!サラダ王国の夜明けだ!」クーデターに成功したパンプキングは叫びました。

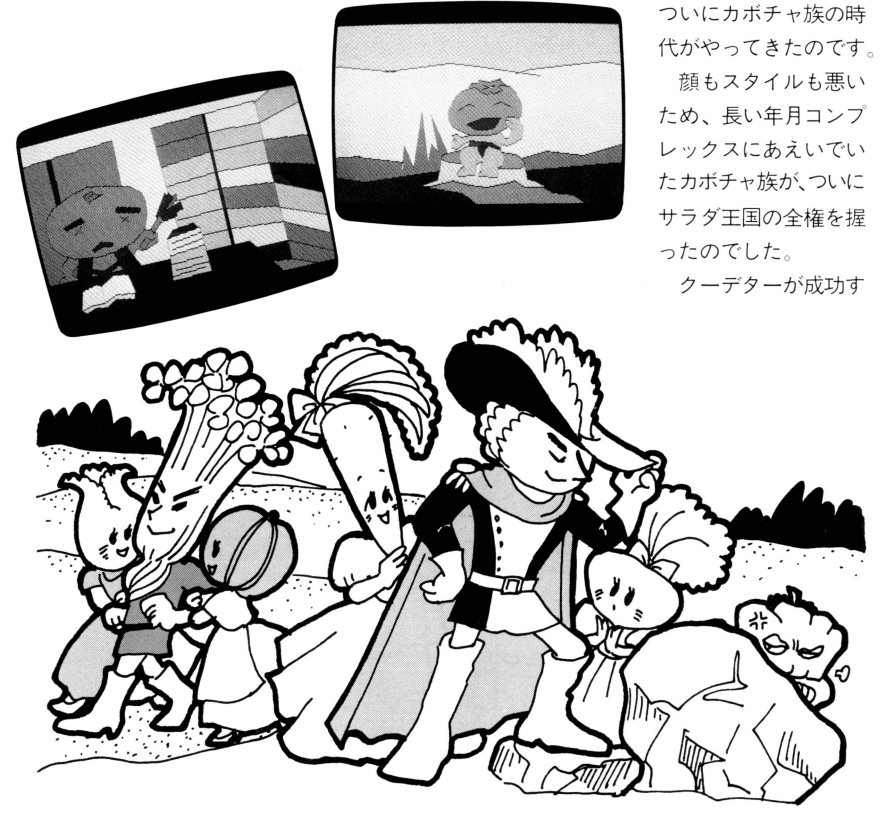

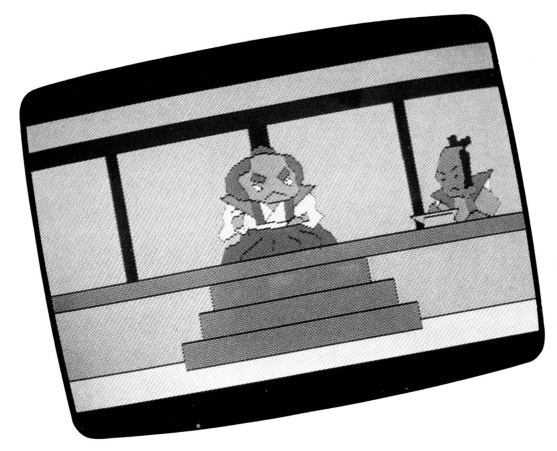

るとパンフキングはカボチャ大王と 名乗り、オニオン干をスープ・ド・ オニオンの刑にし、オニオン王の娘 を追放しました。

サラダ王国に新しい時代が始まり ました。カボチャ達は顔とスタイル の悪さで若い娘や青年とデートがで きずにいたので、天下をとるやいな や国民に什返しを始めました。

カボチ ャ大王は国民にとてもとて も重い税金を課しました。税金はと ても払えないほどたくさんありまし

たが、政府の取り立てはとてもきびしく、国民の生活はとても苦しいものになりました。 国民の中には税金を払えずにカン詰め工場に身売りしたり、強盗をしたりするものが多

くなりました。このような生活が続く中でカボチャ大王に対する反発が強まってきました。 高い税金を取り立てながら、政府の役人は国民のために何もしようとせず、いつも遊ん でばかりいましたから、反政府のグループがあちこちに生まれました。

このグループはやがて団結して反乱軍が組織されました。そしてついにカボチャ大王の国 王軍と反乱軍の間で内戦が始まりました。

このとき、反乱軍の司令部は自分達のリーダーとしてオニオン王の娘であるトマト姫を迎 えたのでした。

トマト姫がリーダーになることによって、反乱軍への支持は一層高まりましたが、国王 軍との戦いは、なかなか決着をみません。

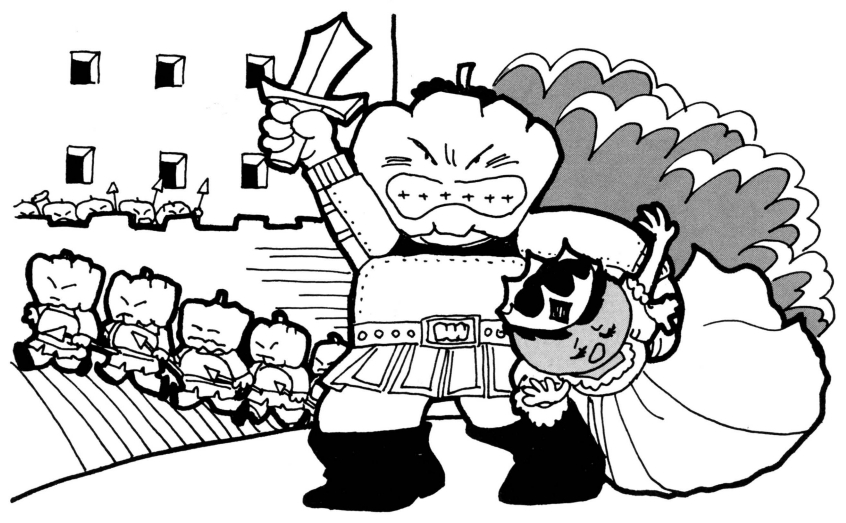

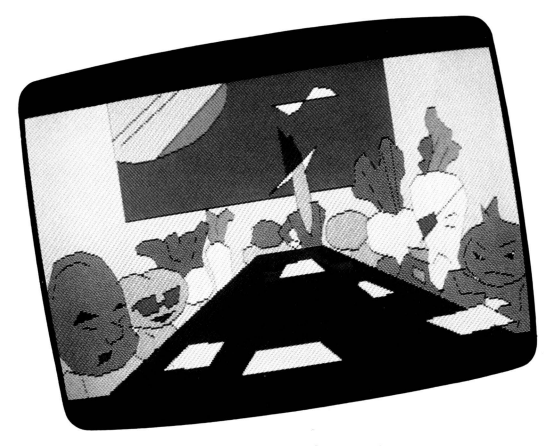

どちらも相手に決定的な打撃を与え ることができないまま、戦線は謬着 状態を続けるばかりです

この状態を打開するため、カボチ ャ大王は卜マ卜 姫の誘拐を思いつき ました

「反乱軍はすぐさま無条件降伏せ よ! さもないとトマト姫は…イッヒ ッヒ…」カボチャ大王の通告が反乱 軍司令部に届きました。トマト姫を まんまと捕えたカボチャ大玉は、反 乱軍を一気に壊滅させるため、姫の

いのちとひき替えに、全面降伏を迫ってきたのです

このため多くの反乱軍兵士がトマト姫の救出に向かいましたが、誰も姫を救け出すこと はできません

「生きているなら、声だけでも聞かせてほし い」という人々の願いも虚しく、姫は厳重に 閉じこめられていました。

このため反乱軍の降伏は時間の問題と恩わ れました

そんなとき、諸国を旅するキュウリ戦士力、 この国に立ち寄ったのです。事情を聞いた彼 は反乱軍のためにトマト姫を救出することに

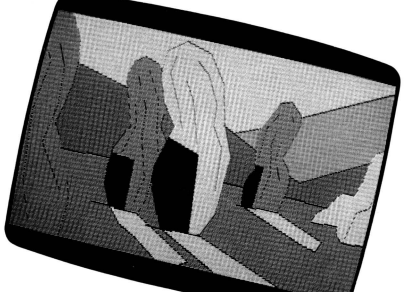

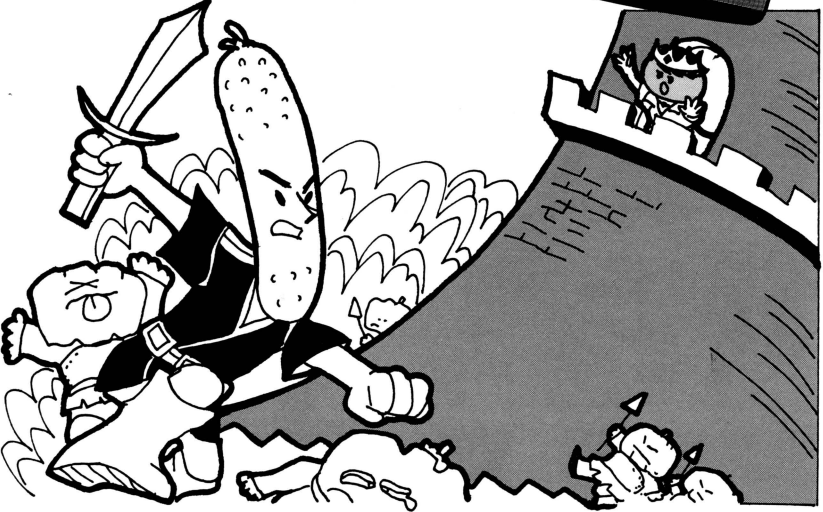

しました。

彼は姫が監禁されているカボチャ大王の城 へとたった独りで向かいます。はたしてキュウ リ戦士はトマト姫を救えるのでしょうか。政 府軍はキュウリ戦士にトマ卜姫を奪い返され てしまうことになるのでしょうか?

物語はクライマックスに向かっていきます あなたはキュウリ戦士となってトマト姫を救 出して下さい

このアドベンチャーゲームは、キュウリ戦士 がこの国の入口に立っているところから始ま ります

**MANAGER** 

**BANNA** 

 $-388888$ 

86556588

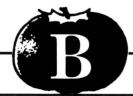

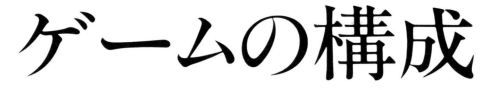

サラダの国は、 3つの地域に介かれています

- 1. 街
- 2.森林地帯
- 3.カボチャ大主の城

このアドベンチャーゲームは、3本のプログラムに分かれており、それぞれ上記の地域に 対応しています。街のシーンが終わると森林地帯へ、森林地帯が終わるとカボチャ大王の 城へとゲームが進行します。

ディスクの方は自動的にプログラムを読み込み、実行しますが、カセットの方は、そのつ ど画面に指示が表示されますので、それに従って下さい

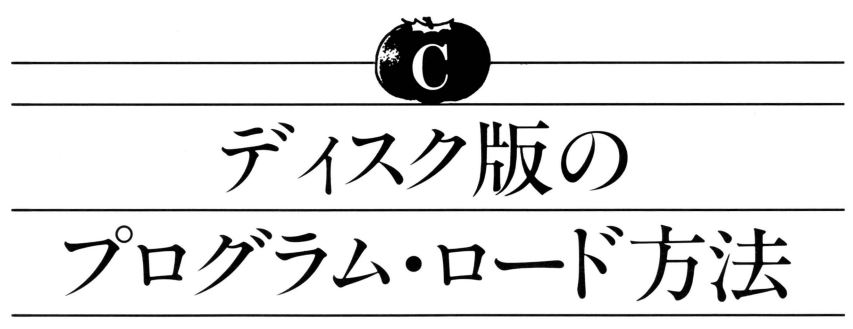

コンピュータ本体の状態を安定させるため、電源が入っている場合は、一度、電源を切 って下さい。

コンピュータ本体と、ディスクドライブ·モニタディスプレイの接続を確認のうえ、ディ スクドライブとモニタディスプレイの電源を入れて下さい。次に、お買い求めいただいたこ のディスケットをディスクドライブに入れて下さい。コンピュータ本体の電源を入れます と自動的にディスケットを読み込み、プログラムがスタートします。

〈注〉ゲーム中、指示がある場合以外はディスケットを取り出さないで下さい。ゲーム かできなくなります

また、ゲームによっては、ディスケットのプロテクトシールを取り付けるとゲーム ができなくなる場合がありますので、お買い上げのままご使用下さい

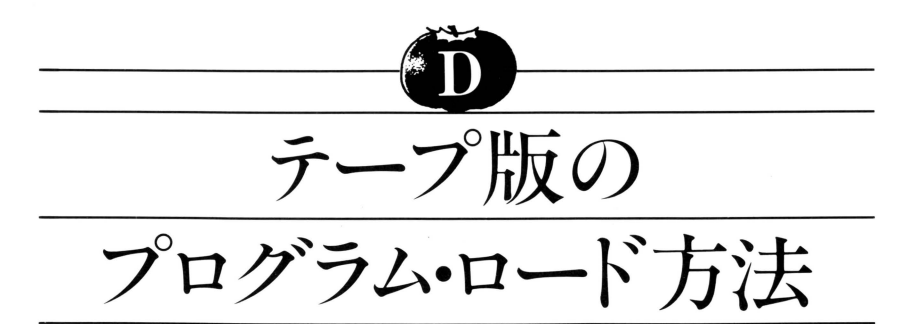

### FM-7ユーザーの方

- このゲームをお楽しみいただくためには、次のセットが必要です。
	- ●FM7本体(FM8ではご使用になれません)
	- ●ディスプレイテレビ ●データレコーダー

次の手順に従ってプログラムをテープよりロードし、実行します。

- 1. テープが、完全に巻き戻されたことを確認して、データレコーダーにテープをセット。
- 2. ディスプレイテレビおよび、データレコーダーの電源を入れたのち、本体(FM7)の 電源を入れます

LOAO Searching

- 3. ファンクションキーの PF6 を押します。
- 4. 画面に、右のように表示されたことを確認してデ ータレコーダーのPLAY(再生)ボタンを押します。
- 5. しばらくして、画面に、Readyが表示されたら、 ファクションキーの PF3 を押します。
- 6.数分でプログラムのロードが完了し、ゲームがス タートします。
- 7.次の地域に入るときには、本体の電源を切り上記 2 より始めて下さい。
- うまくロードできない場合
- 1)「Searching」が表示されたままになる。
	- A. 本体とデータレコーダーは正しく接続されていますか。
	- B. 音量が小さすぎませんか。
- 2) 「Device I/O Error」が出てしまう。
	- A. 音量が大きすぎませんか。
		- ●音質は最大(HIGH)、 音量は中位が適当かと思われますが、データレコーダーの種 類によって多少異なることもありますので、いろいろと変えてお試し下さい。(ステ レオラジカセは特にロードしにくい場合がありますので、できるだけコンピュータ 専用のものをお使い下さい)

PC-8801 (mkII共同)ユーザーの万ヘ

1. PC-8801本体とデータレコーダーおよびディスプレイ装置が接続されているかを確認 のうえ、ディスプレイ、データレコーダー、本体の順で電源を入れて下さい。

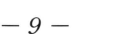

リモート端子のある機械は、必ずリモート端子を接続して下さい。

※ディスクをお使いの方はディスクの接続をはずして下さい。

- 2. ゲームテープをデータレコーダーにセットして下さい。
- 3. 画面にHow many files(0~15)?■と出ますのでリターンキー(2)を押して下さい。
- 4. OKと出ますのでLOAD"CAS:"<br />
<br />  $\blacksquare$
- 5. データレコーダーのプレイ(再生)ボタンを押します。
- 6. しばらくしてロードが完了するとOKと画面に出ますので、RUNレのキーを押します。
- 7. 再びロードを始めます。ロードが完了しますと自動的にゲームがスタートします。

### ③X1、X1Cユーザーの方へ

- | . パーソナルコンピュータ本体の電源を一度切り、再度電源を入れて下さい。
- 2.カセットの扉が開きますので、カセットテープをセットして下さい。
- 3.カセットを入れて扉を閉めますと自動的にカセットが動き、読み込み終了後、プログ ラムか始まります
- 4. 画面の指示に従い、ゲームを進めて下さい。

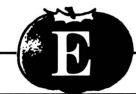

# 単語の入力方法

このアドベンチャーゲームは、日本語表示、英語入力またはカナ入力を採用しています。 入力に際し、使用する英単語は、ほぼ中学校程度のものです

コンピュータからの「ドウシマスカ?」という問に対し英単語またはカナ単語を入力し、 RETURNキーを押すのが基本となります。正しいコトバが入力されると、コンピュータが 反応し、ゲームが進行します

#### ①英単語の基本入力形態には、以下の5種があります。

1. どこかに移動したい場合には直接その方向を入力して下さい。

現在の位置より移動したい場合には直接その方向を入力して下さい

左…LEFT 右…RIGHT

前…FORWARD 後…BACK

この4単語は、それぞれ、L, R, F, Bと省略することができます。

2. 持物を確認したいとき

|現在の持物をゲーム中に確認する場合はINVENTORYと入力して 下さい。

この単語は、|と省略することができます。

これが入力されると、画面に持物が表示されます。

3.動詞のみを入力する場合

例 LOOK OPEN MOVE

- 4 .何か目的語を伴う場合
- この場合は、動詞・目的語の順に入力して下さい。
	- {列 LOOK DOOR OPEN BOX
- 5.道具を使って何かをする場合
	- 道具を使用する場合は、動詞・直接目的語・間接目的語の順に続けて入力して下さい。
		- 例 OPEN BOX KEY (キーを使って箱を開ける)
			- TAKE KEY BAR (棒を使って鍵を取る)

ただし、全てのケースにこれがあてはまるとは限らないので、柔軟な発想でうまくその 場面を進んで下さい。

### 日本語の場合も入力万法は英語入力に順じますが 省略形はありません。

#### やはり基本入力形態は5種類です。

| どこかに移動したいとき

現在の位置より移動したい場合には直接その方向を入力して下さい

左…ヒダリ 右・・・ミギ

- 前…マエ 後…ウシロ
- 2. 持物を確認したいとき

現在の持物をゲーム中に確認する場合はモチモノと入力して下さい。

- 3 動詞のみを入力する場合
	- 例ミル アケル ウコカス
- 4. 何か目的語を伴う場合

この場合は、名詞(目的語)·ヲ·動詞の順に入力して下さい。

- 例 ドア ヲ アケル ハコ ヲ アケル
- 5. 道具を使って何かをする場合

道具を使用する場合は、名詞(間接目的語)・デ・名詞(直接目的語)・ヲ・動詞の順に3つの 単語を続けて入力して下さい。

- 例 カギ デ ハコ ヲ アケル
	- ボウデカギ ヲ 卜ル

もちろん、この場合でも、英語の場合と同じように、柔軟な発想で文章を作って下さい。 、英語の場合も 本語の場合でも、用語と語順が変わるだけの遣いと考えればよい わけです。ただし、英語と日本語を混ぜ合わせて使ってはいけません。たとえば、OPEN BOX カギとかKEY デ ハコ ヲ アケルといったような使い方はできないので注意して ください

ひとつの場面の中で、先頭の文字をアルファベットにしたら、その場面は英語で統一す る。またカナにしたら、その場面は日本語で統一する、というように、どちらの言語にす るにしても、統ー|全のある入力をして下さい

ですから、各場面の最初のところで、解答にとりかかる前に「この場面は英語入力にしよ う」とか「この場面は日本語入力にしよう という具合に、あらかじめ入力言語を決めて おくとよいでしょう

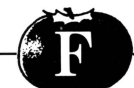

# アドノてイス・インフォメーション

- 1. 次の場面に移ったときには、必ずLOOK(カナ入力の場合はミル)で状況を確認するよ うにしましょう。思わぬヒントが隠されているかもしれません。また、画面上にあるも のは、何でもLOOK+目的語〈カナ入力の場合は名詞(目的語)+ミル〉で確認する ようにしましょう。
- 2 英語でやるときは、和英辞典を用意するとよいでしょう 単語は、いわゆる必修単語 とよばれるものばかりですので、英語の勉強にもなりますョ
- 3. ゲーム中は、絶対にディスクを取り出さないで下さい。ディスクが、いつアクセスさ れるかもしれませんし、ディスクエラーが起きるといままで進んできたものが、全て消 されてしまいます

カセットは、必ず指示通りに操作して下さい。また、ゲーム中は、絶対にカセットを巻 き戻さないで下さい

リモート端子は確実に接続するようにして下さい。

- 4. 2つ目、3つ目のプログラムを始めるときには、一度電源を切り、各機種のロード方 法に従って読み込ませて下さい
- 5. 各プログラムの開始、終了、LOAD GAME、SAVE GAMEは画面の指示に従って 下さい

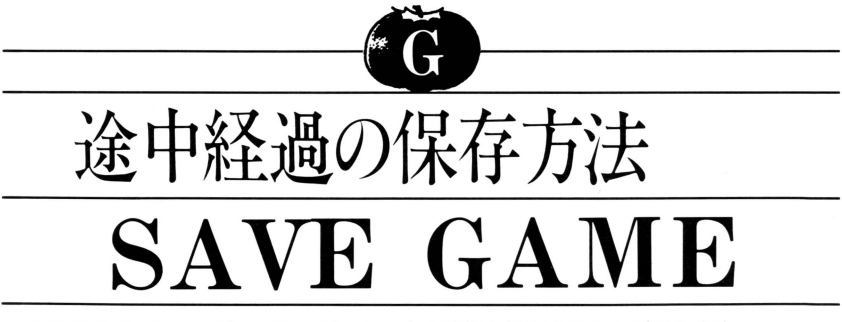

このアドベンチャーゲームは、ゲーム涂中の状態を保存することができます。

もし保存しないでコンピュータの電源を切った場合には、プログラムを最初にロードし た状態よりゲームがスタートします。

保存する場合は、次のようにタイプして下さい

①ディスクの方の場合

「ドウシマスカ?」の問に対し、SAVE GAMEと入力して下さい。

ディスクが回転し、現在の状態が保存されます。SAVEが終了すると、また、「ドウシマ スカ?」という問になりますので、雷源を切る場合はこのとき切って下さい。 SAVEした状態より始める場合は、LOAD GAMEと入力して下さい。

このあとロードするファイル番号を聞いてきますので、1から9までの数字を入力して 下さい。そのファイル番号に対応するSAVEした状態からゲームが始まります。 ②テープの方の場合

「ドウシマスカ?」の問に対し、 SAVE GAMEと入力して下さい。

操作手順が画面に表示されますので、何も入っていないカセットテープを用意し、画面 の指示の通り操作して下さい。

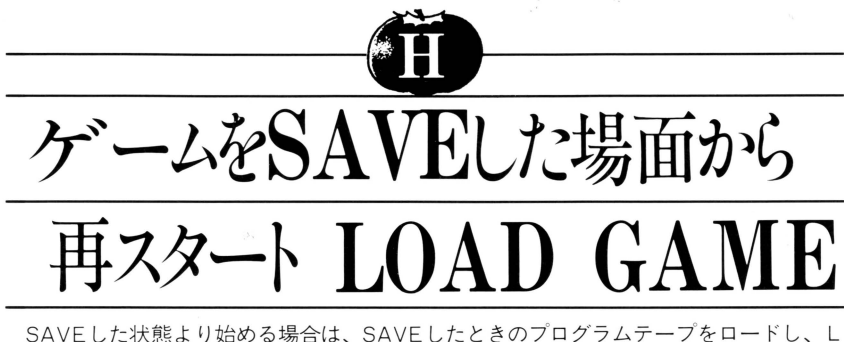

OAD GAMEと入力して下さい。たとえば、森林地帯 (2つ目のプログラム) でSAVE GAMEしたときは、プログラムを読み込ませてからLOAD GAMEを入力し、画面の指示 に従って下さい。

操作手順が画面に表示されますので、SAVEしたときのカセットテープをセットし、画 面の指示通り操作して下さい。

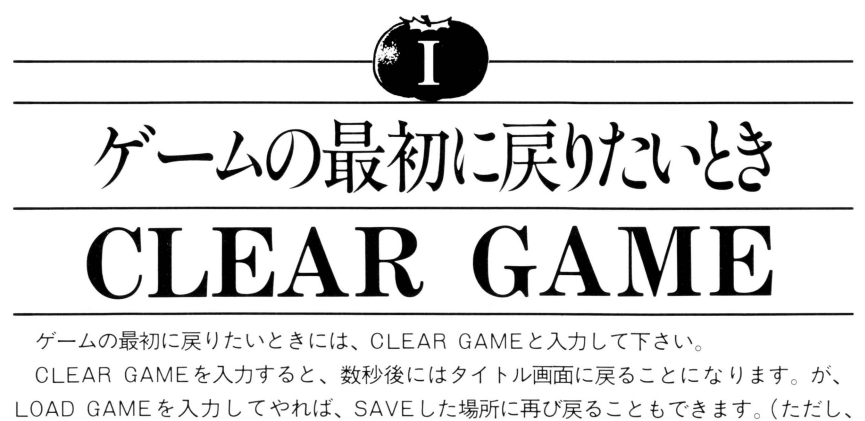

あらかじめSAVE GAMEの操作がされていなければなりません)

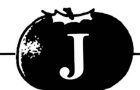

# ュグラムご使用上の注

- プログラムが動作しない。 プログラムが正しく動作しない、または読み込めない場合には、パーソナルコンピュータ 付属の取扱説明書のロードの項と、このプログラムテープ・ディスケット付属の取扱説 明書をよくお読みになったうえで、下記の項目を調べて下さい。
	- \*ロードとは、カセットテープまたはディスケットからコンピュータ本体にプログラム を読み込むことをいいます。
	- \*セーブとはコンピュータ本体からカセットテープまたはディスケットにプログラムを 書き込むことをいいます。
	- \*モードとはBASICの種類のことをいいます。
- 1.ロード不良が発生したとしても、テープ、ディスケット、機械が損傷することはあり ません。ただし、セーブしてしまうと完全に破壊され、 二度とロードができなくなります。
- 2. お買い上げいただいたテープ、ディスケットに表示されている機種とお持ちのパーソ ナルコンピュータが一致していますか。一致していない場合は販売店にご相談下さい。
- 3. プログラムによっては、BASICの種類を明示しているものもありますので、いまー 度、ご確認下さい。
- 4. ロードの手順は、付属の説明書に従って、もう一度、よくお読み下さい。
- 5. パーソナルコンピュータ付属のデモテープ、ディスケットや、他のテープ、ディスケ ッ卜が動きましたか

もし動かなければ、各機器の接続を本体付属の取扱説明書に従って確認して下さい

- 6. リモート端子のついているカセットレコーダーは必ずリモート端子を接続して下さい。 プログラムによっては、リモート端子がないと正常に動作しないことがあります。(ディ スクの方は関係ありません)
- 7. ロード前にプログラム・テープは巻き戻してありますか。

また、プログラムの進行上巻き戻してはいけないものもありますので、その場合には プログラムまたは取扱説明書の指示に従って下さい。(ディスクの方は関係ありません)

- 8. カセットレコーダーの音質・音量等により、正しく読み込めない場合がありますので、 レベルを細かく調整し、再度 ードして下さい (ディスクの方は関係ありません)
- 9. ステレオのカセットレコーダーの方はモノラルに変更して下さい。もしくは、右チャ ンネルのみをご使用下さい (ディスクの方は関係ありません)
- 10. カセットレコーダーのヘッドは常にクリーニングして下さい。 また、雷池でカセットレコーダーをお使いの方は、雷池の消耗に注意して下さい。(ディスク の方は関係ありません)
- 11. カセットレコーダーは、なるべく、メーカー指定のものをご使用下さい。当社のテー プは、メーカー指定のカセットレコーダーに合わせてあります。(ディスクの方は関係あり ません)
- 12. 磁石等の強い磁気により、テープ、ディスケットが破損することがあります。また直 射日光や、高温の状態で長時間放置するとテープ、ディスケットが破損いたしますので、 テープ、ディスケットの保存には注意して下さい。
- 13. ディスクをお使いの方は、正しい方向でディスケットがセットされているかを確認し て下さい。
- 14. 以上のことを注意してもロードできない場合は、お買い求めの販売店にご相談下さい。

\*次の3つの事項に注意して下さい。

1. これは、アドベンチャーゲームですので、内容に関するお問合わせには、一切お答え することができません

特に電話でのお問合わせは、堅くお断りします。

- 2. このアドベンチャーゲームを最後まで行った方は、最後の絵の内容と、感想をハドソ ン東京までお送り下さい。次作に必ず役立てたいと思います。
- 3. 今回のアドベンチャーゲームに限り、単語集・ヒント集・解答集いずれか |部のみを サービスいたします。

ご希望の方は、パッケージにある応募券を切り取り、ハドソン東京「サラダの国」係 まで、お送り下さい。

なお、指定用紙以外の紙、コピーその他のものでのお申込みは、一切受け付けできま せん。また、例外は認めません。

こちらからお送りできるのは、どれか|部のみに限られますので、複数の指定をされた 場合には、例外なく単語集をお送りすることになります。

このマニュアルは、紛失しないように保管して下さい。

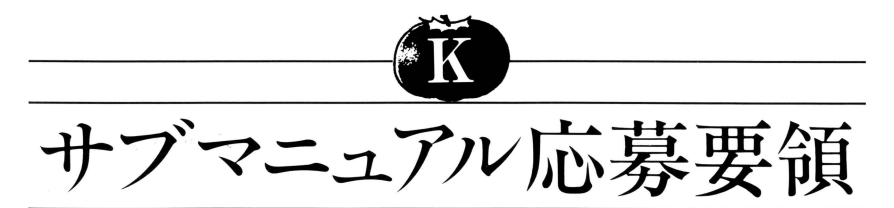

●表紙の応募券(三角シール)を切り取り、各項目をご記入のうえ、下記の住所までお送 り下さい

~102 東京都千代田区麹町 丁目 号麹町ロイヤルビル F ハドソン東京営業所「サラダの国」係

●応募のときは、返信用封筒を同封して下さい。 返信用封筒には、必ずあなたの住所をご記入のうえ、 70円切手を貼って下さい 返信用封筒がない場合は、お送りできなくなりますのでご注意下さい。

●サブマニュアルの応募時期は下記の通りとなります。 単語集申込みの場合………いつでも受け付けます。

ヒント集申込みの場合……昭和59年6月1日より受け付けます。

解答集申込みの場合………昭和59年7月1日より受け付けます。

応募時期は、必ず守って下さい

- ●サブマニュアルは非売品ですので、応募用紙以外のお申込みはできません。
- ●応募用紙はI枚のみですから、おI人様どれかI部のみのサービスとなりますので、な にとぞご了承下さい

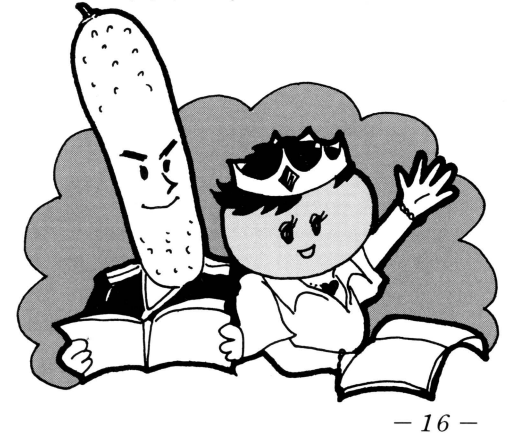

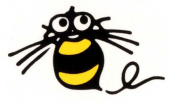

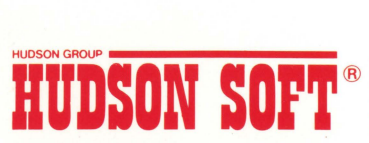

、バドソン札幌/〒062 札幌市豊平区平岸3条5丁目4番17号 コロナード平岸 II201<br>- イドソン・イントンの台/〒980 宮城県仙市市営町1丁目4番28号 PHONE:0222-65-7031<br>- ヘドソン 食女/〒920 本川県金沢市本町 2 丁目1番28号 PHONE:02722-65-7031<br>- ヘドソン大阪/〒542 火阪市南区商船場4丁目2番18号 使野屋場ビルトF PHONE:<br>- ハドソン大阪/〒542 火阪市 ・幽....'・.-... 、ドソン大阪 <sup>542</sup> 大阪市南区耐船場41 <sup>18</sup> \~ "野間橋ビル PHONE06-251-1945 - 、ドソン沖縄/ 901-21沖縄県浦添r!i大平8-10 PHONE:0988-79-3361

掲載のプログラムに関するすべての写真、イラスト、映像の無断転載を禁じます。 1984 HUD50N 50FT ALLRIGHT5 RE5ERVED